## CARSI 用户资源访问流程(Elsevier 版)

## 2020 年 2 月 13 日

## 1. 输入网址: <https://www.sciencedirect.com/>

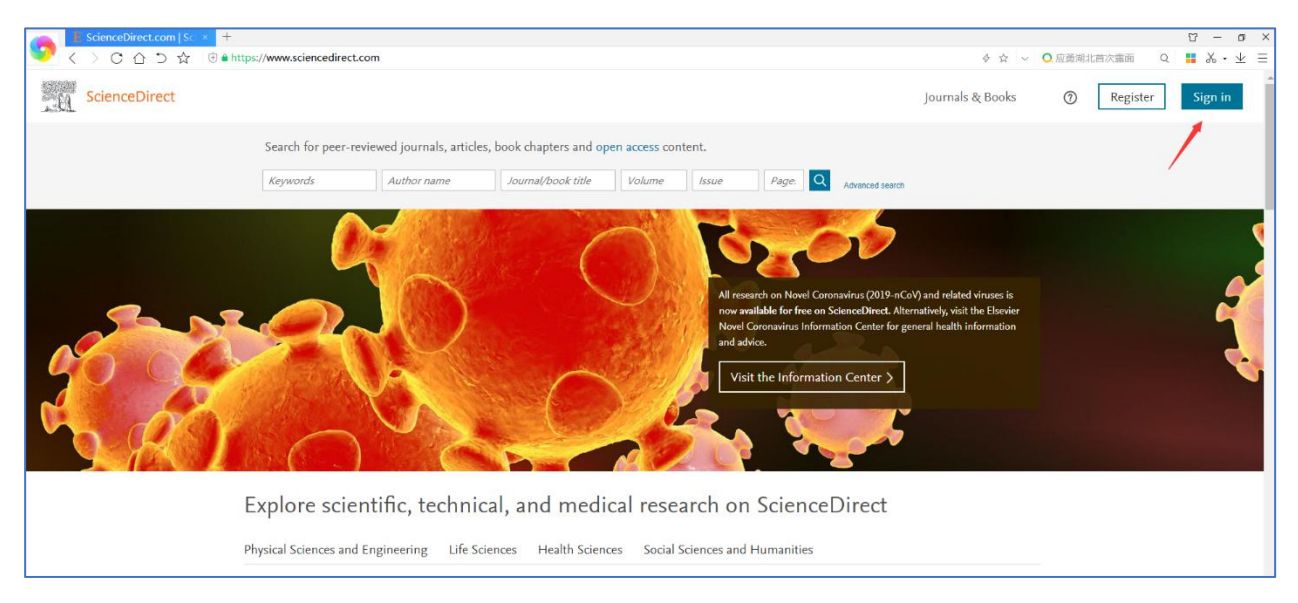

2. 点击页面右上部分的 'sign in', 进入如下页面

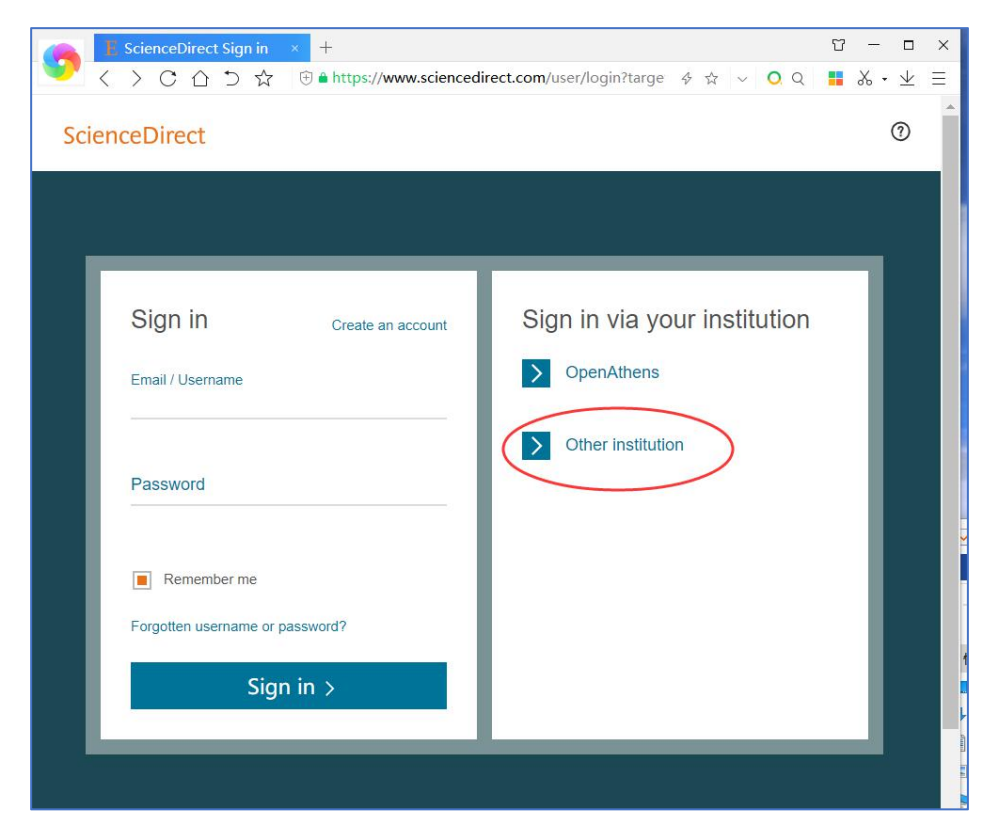

3. 点击 'other institution', 进入如下页面

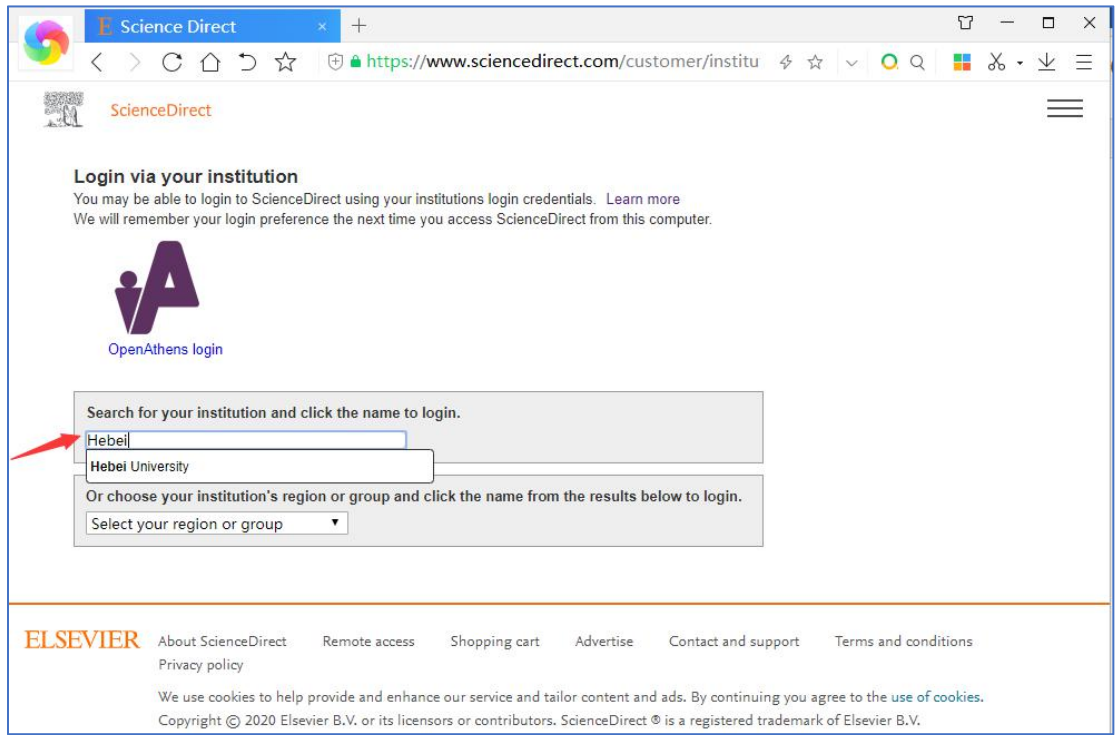

4. 在文本框中输入"Hebei university",然后点击"Hebei University"进入 到河北大学登陆页面,输入用户名、口令

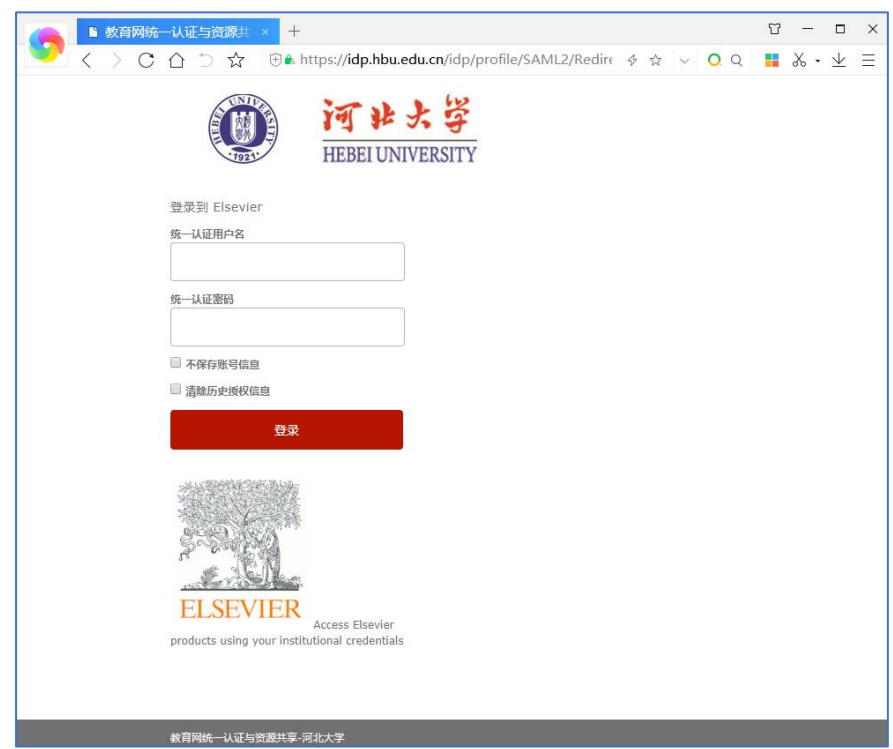

## 5. 登陆成功后,显示可以访问的资源

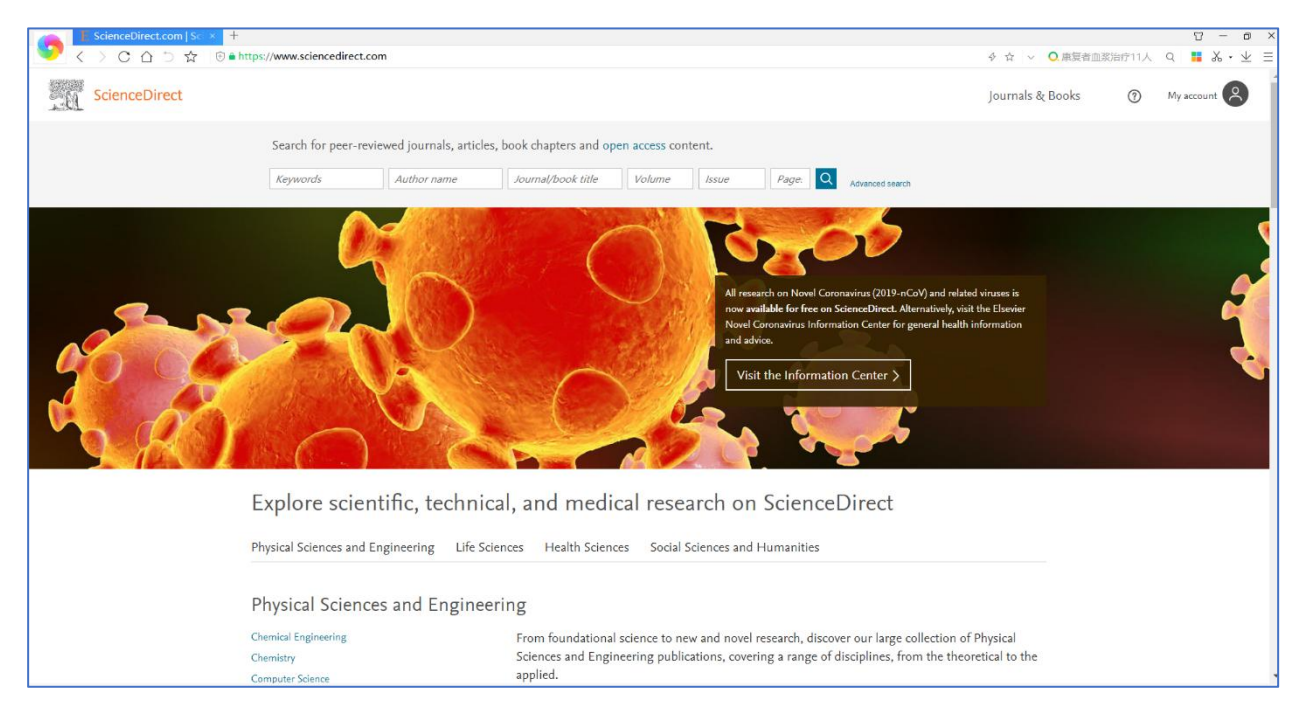